# 盈建科新版地质资料操作指南(下)

董礼

很多工程师朋友按照正确的流程进行操作之后,还是会出现生成地质资料异常的情况。 这大都是因为手中的地勘报告不满足盈建科地质资料的导入要求造成的,下面我给大家总结 了一些地质资料导入的常见问题,供工程师朋友们参考。

#### 常见问题 **1**:

为什么我导入的平面图缺少孔点?

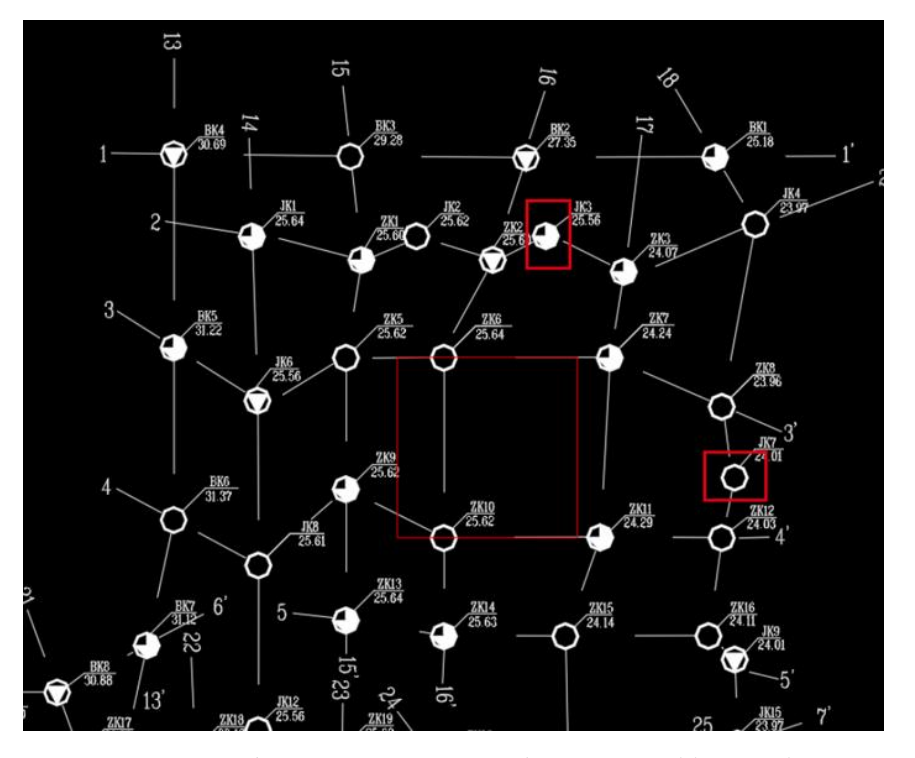

答:程序对于孔点编号与孔点位置的匹配机制不是通过标注引线,而是通过编号文字与 孔点圆圈之间的距离进行匹配。通过已选图形可以发现(如下图所示),我们识别的仅有编 号和孔点圆圈。

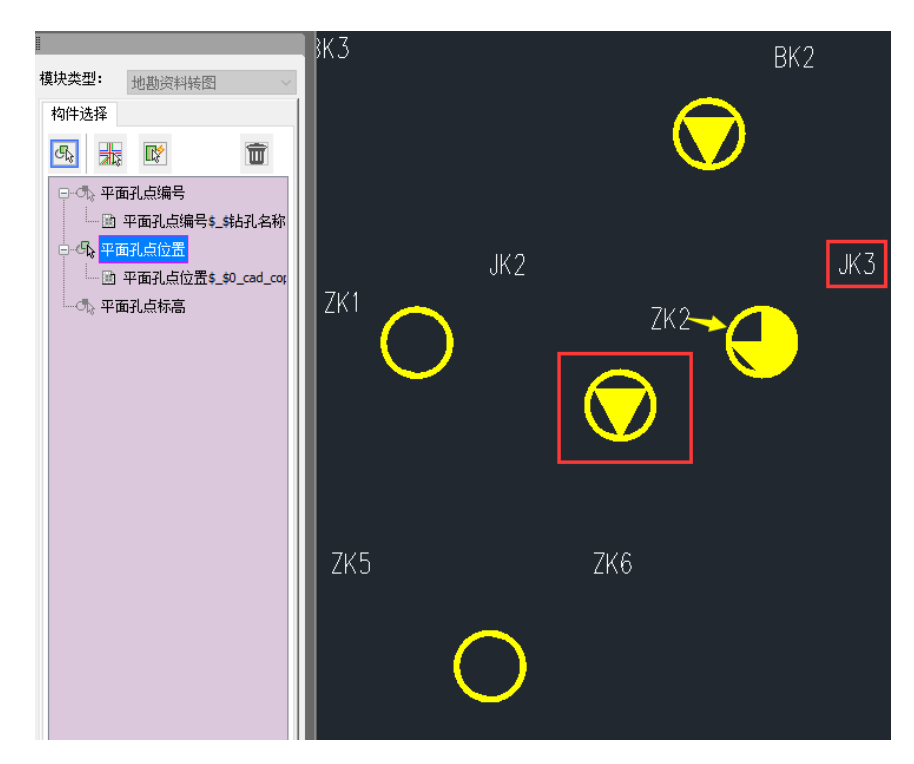

通过上图我们还可以发现, ZK2 的编号与 JK3 的孔点位置相近, 此时程序会错误的将 ZK2 的编号与 JK3 的位置进行匹配, 原本 ZK2 的孔点位置会因为检索不到编号而被舍弃。 此时可将编号文字尽量挪到孔点位置附近,再导入,就可以正常的生成地质资料了。 如果地勘资料出现大量的孔点编号与孔点位置距离不合适的情况,可以采用仅导入孔点 编号,不导入孔点位置的方法(如下图所示)。

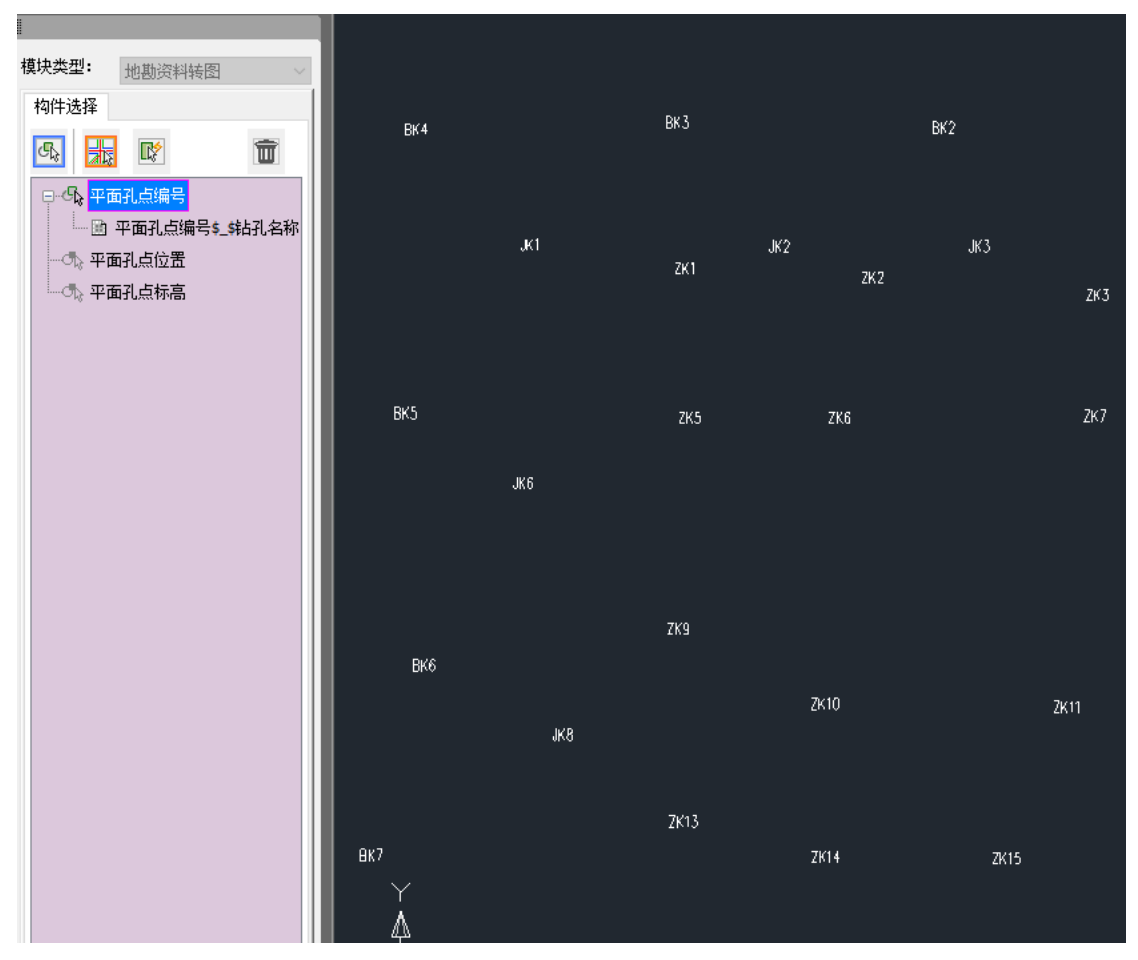

这样程序就会根据孔点编号所在位置生成孔点,尽管生成的孔点位置会有一定的偏差, 但对于沉降计算来说,其精度是可以接受的。

### 常见问题 **2**:

我生成平面图时没有问题,为什么生成剖面图之后有一个孔点会消失?

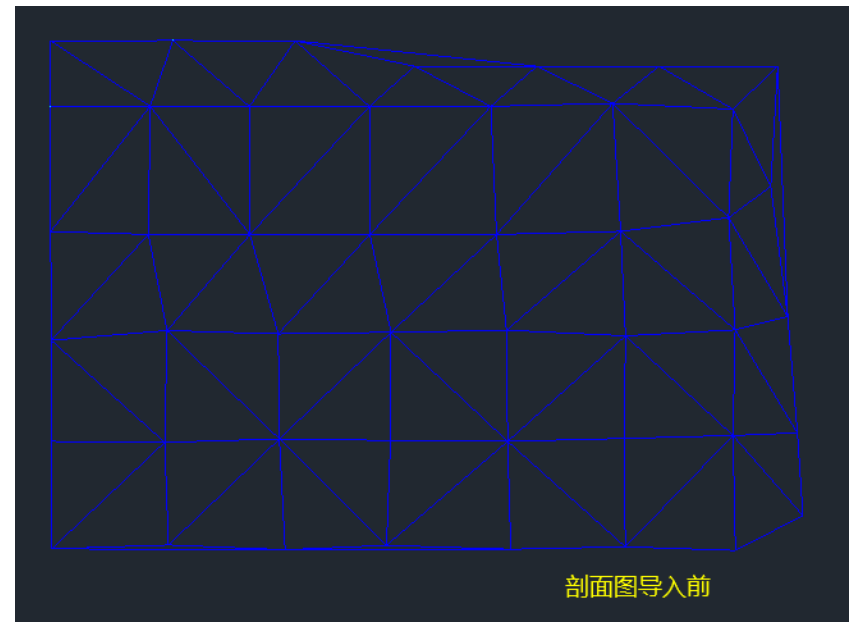

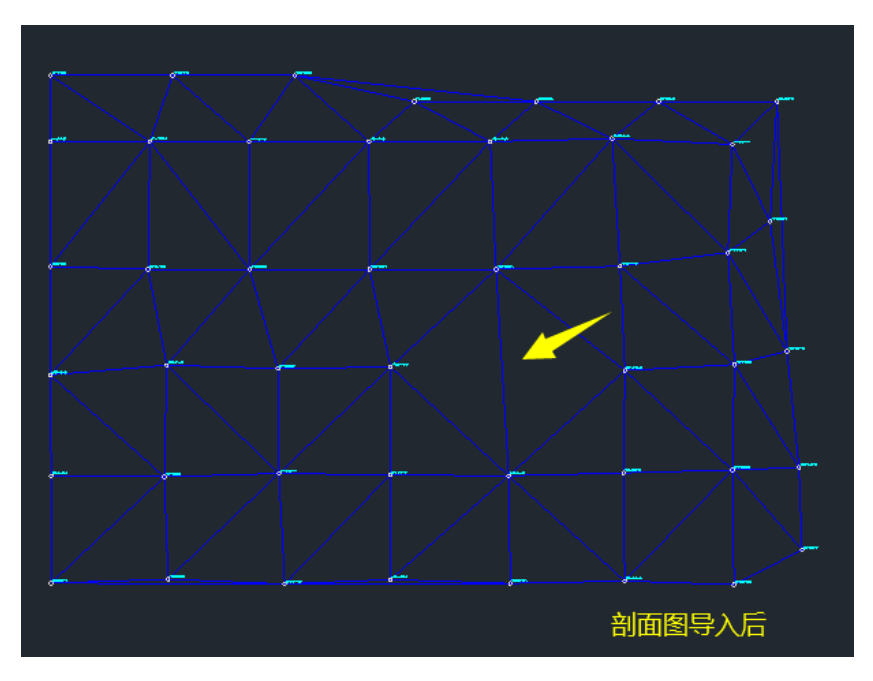

答:是由于该孔点的剖面图由于竖向标高不符合逻辑(如下图所示),其剖面图被程序 自动舍弃。在生成地质资料模型时,程序会自动检索平面孔点对应的剖面图,对于缺少剖面 图的平面孔点,程序会自动删除该平面孔点。

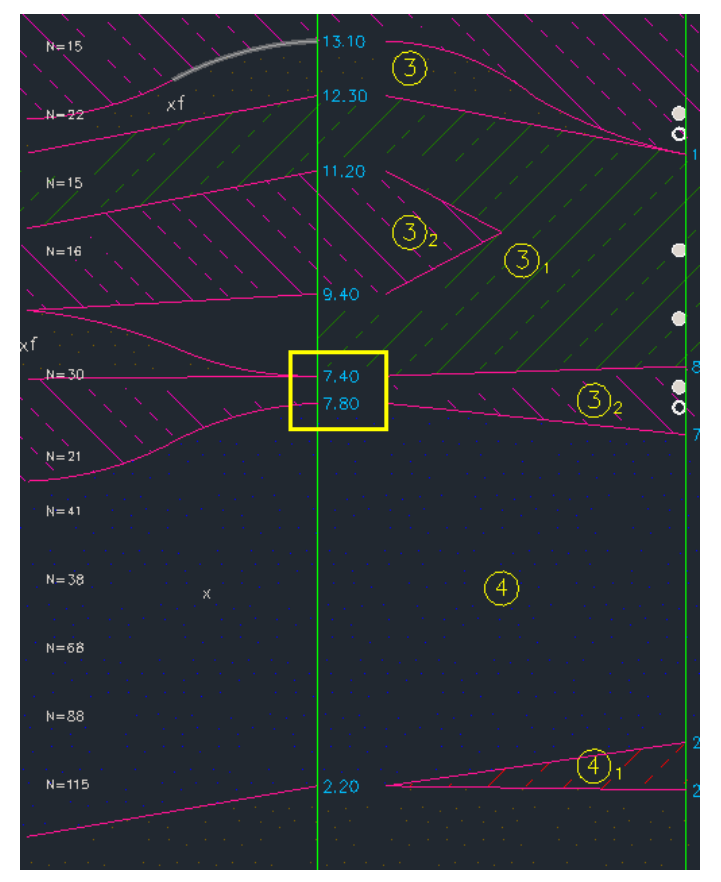

将标高修改正确,再生成的地质资料模型就不会丢失孔点了。

## 常见问题 **3**:

为什么剖面图的识别结果,所有土层主层号均为1?

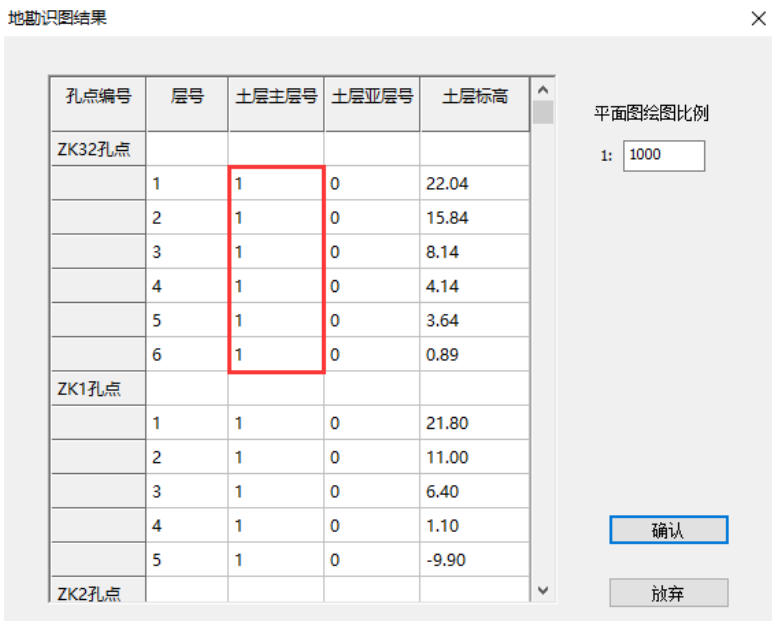

答:通常都是由于土层号不标准导致的。常见的有:主层号没有圆圈:

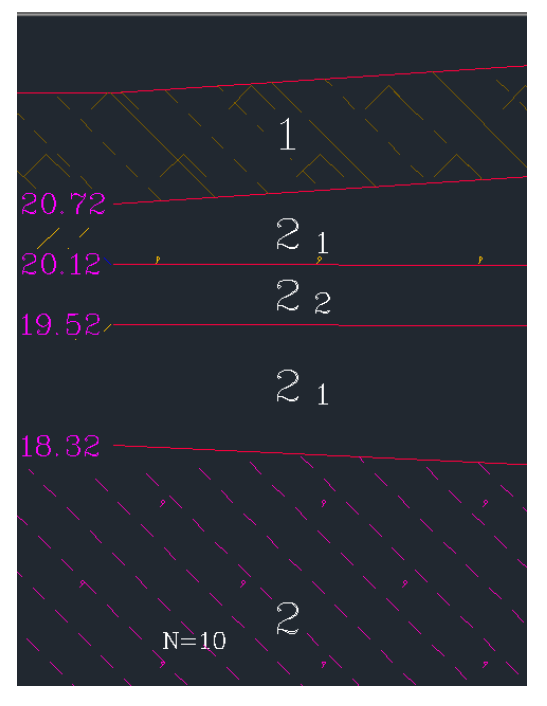

亚层号是两个数字:

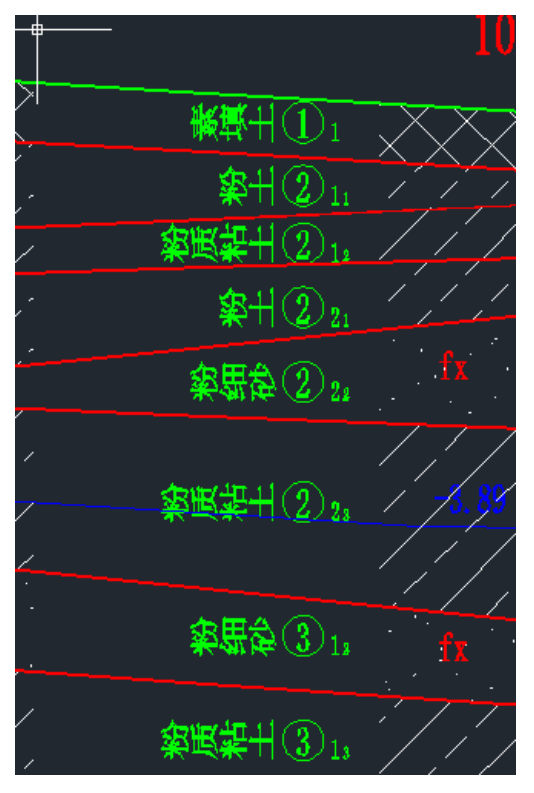

主层号看起来是圆圈+数字的形式,但查看文字属性,本质是特殊字符:

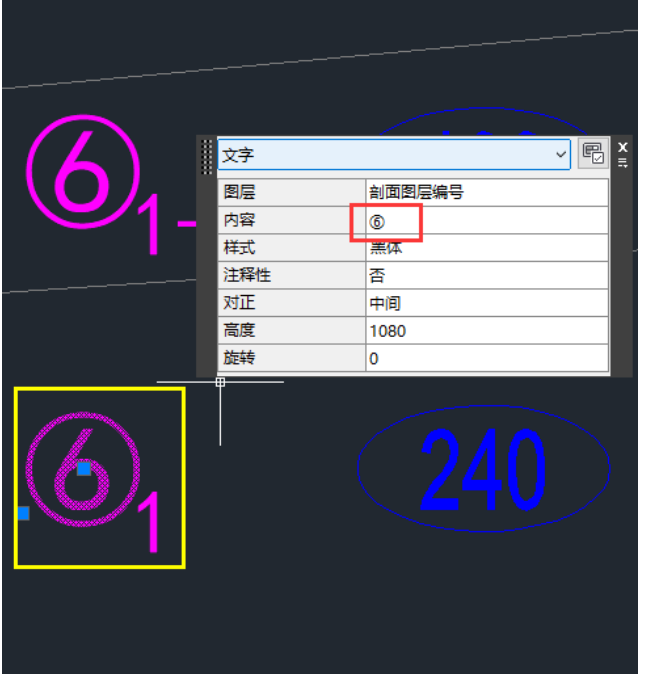

主层号圆圈相互重叠:

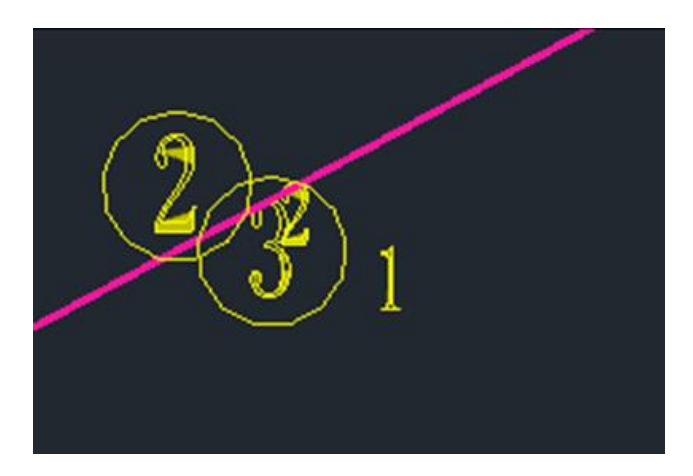

将主层号改为数字+圆圈的方式且避免相互重叠,亚层号按照一个数字修改(如下图所 示),即可正常导入了。

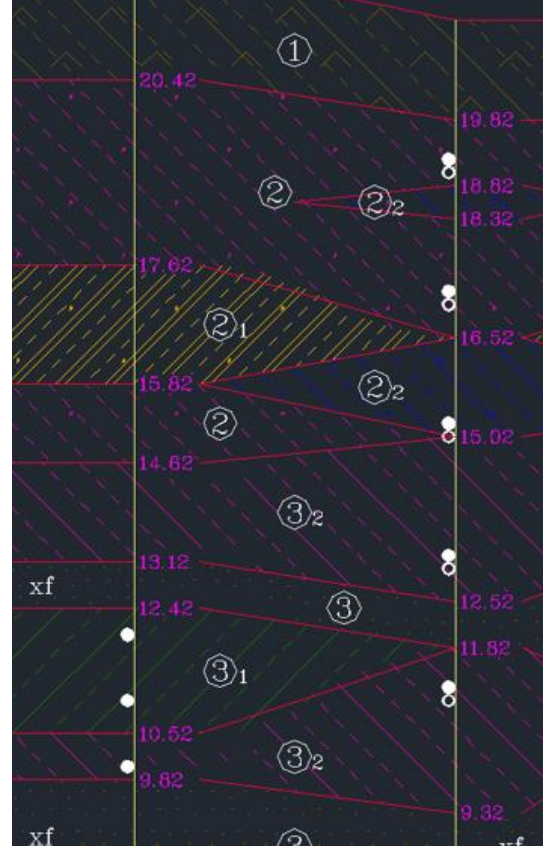

## 常见问题 **4**:

剖面图图层均识别无误,为什么点击生成地勘数据,剖面图识图结果对话框是空的,点 击退出导图之后,已导入的平面图也消失了?

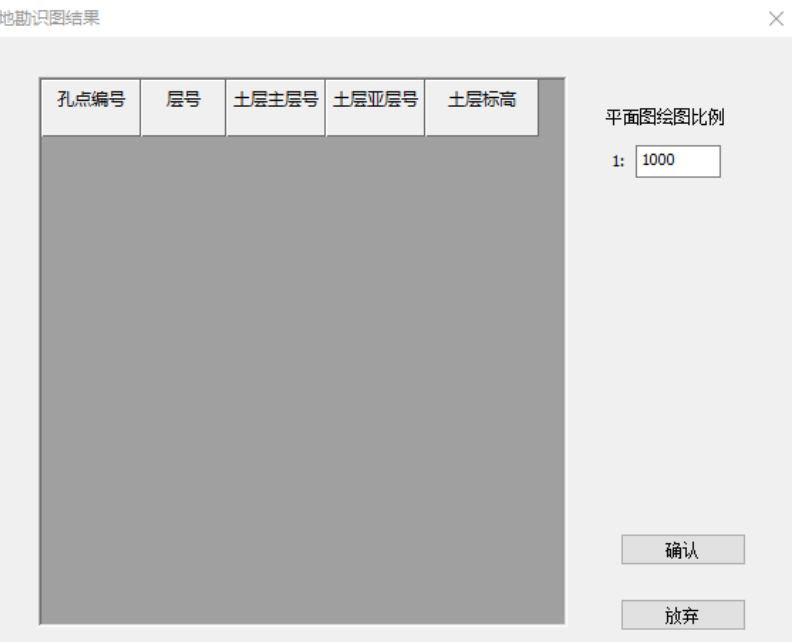

答:是由于剖面图中给出的是土层厚度而非土层标高,这样的格式程序是无法识别的, 因此导致了所有剖面孔点均无法生成。退出导图后,平面图由于检索不到任意一个孔点的剖 面,被整体舍弃了,也就是平面图消失的现象。需将土层厚度改为土层标高才能正确导入。

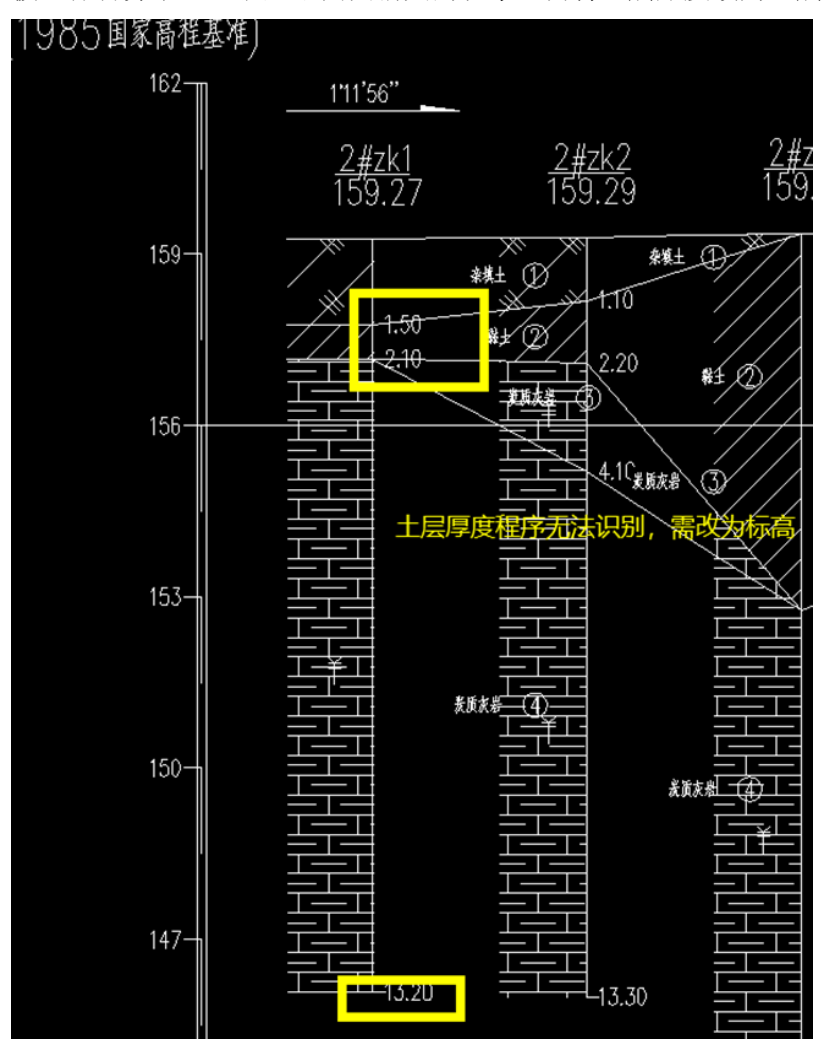

地勘文件中剖面图图层不标准,比如孔点编号、土层编号、孔点土层标高等图素均放在 一个图层当中,也会造成剖面图无法识别,需将图层区分好后方可正确识别。

### 常见问题 **5**:

为什么地质资料的平面图、剖面图都正确识别了,但是点击生成,模型却闪退了。

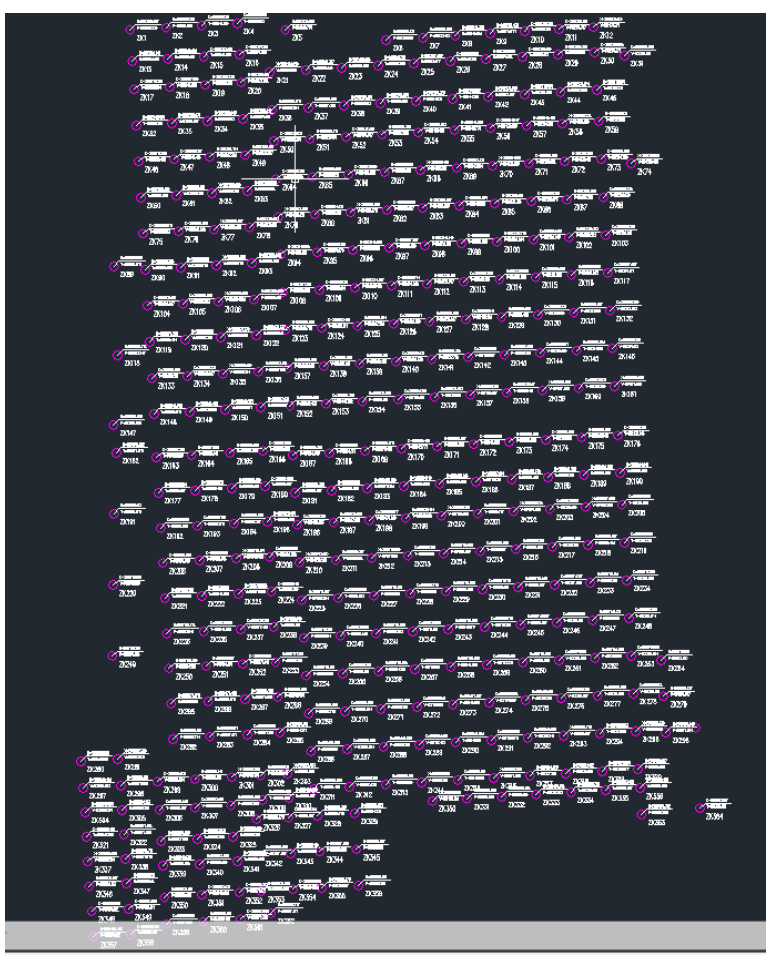

答:目前对于孔点数量大于 100 个以上,且排布比较密集的情况,很可能超出程序的算 力,此时就会过出现闪退的现象。目前解决的方法是,减少一些孔点的导入,在整体范围内 使孔点尽量稀疏一些,基本可以正常导入了。后续版本我们会继续优化导入的算法。

通过以上的学习相信您对于盈建科新版地质资料的导入已经有了更为深入的了解。盈建 科新版地质资料目前可以识别市面上大多数地勘单位提供的地勘报告,对于软件存在的一些 不足我们会继续优化识别算法。如果您有任何建议、指正或者需求可联系我们。